Fall 2012, CMU, Arch #48-200, M/W/F 1:30-4:20 Class Website: www.andrew.cmu.edu/course/48-200 Coordinator: Kai Gutschow Email: gutschow@andrew.cmu.edu Off. Hr: M/F 12:00-1:00pm & by appt. in MM302

# PROJECT 2 – DRAWING SHELTER

Your charge is to use Autodesk's REVIT software to individually document your group's Feast Shelter. You are to represent and reveal potential in the shelters not possible at 1:1 according to the sequence of assignments that will follow.

# ASSIGNMENT 2G: (for Wed. Oct. 24, 9:00am)

# 1) REGISTER

- În preparation for intensive Revit workshops on Oct. 24 & 26 to be led by an Autodesk education expert, students should register with Autodesk at <a href="https://www.autodesk.com/edcommunity">www.autodesk.com/edcommunity</a> using your "cmu.edu" email address.

- As architectural students you can download Revit Architecture 2013 from Autodesk for free, after you register. Revit runs best on a pc. Autodesk suggests that it can be run on Parallels on a Mac but it is very frustrating and slow. All the computers in the School of Architecture are loaded with Revit Architecture 2013.

# 2) TUTORIALS

- Each student is required to do 9 short guided Revit tutorials titled "Professional Mass Modeling" before the workshops on Oct. 24 & 26. These video instructions and datasets can be found and downloaded at: <a href="http://students.autodesk.com/?nd=revit2011\_english">http://students.autodesk.com/?nd=revit2011\_english</a>. Go to the bottom of the page and you will find:

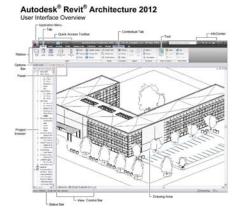

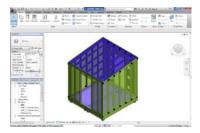

#### Professional Mass Modeling - Rendering Tutorial

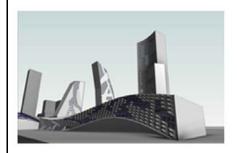

In this tutorial you will learn important methods for sketching easy and complicated free forms with Autodesk Revit Architecture. We will also cover architecture visualization in this tutorial, which can be used to effectively present architectural drafts.

7

View the handout

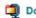

Download the datasets

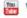

Watch the tutorial videos on YouTube

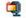

Download the complete tutorial file

- Please view the linked pdf handout, download the datasets, watch the tutorial videos on YouTube, and download the complete tutorial file. Then do the first 9 tutorials.
- All your completed files should be submitted by 9.00am Wed. 10/24. Each file titled *LASTNAME\_Revit*, into a folder entitled "Revit Tutorial" within the 48-200 folder on the archpeserver.'

#### 3. VIDEOS

There are a number of videos online that will help give an idea of both the wider context and detailed functionality of the Revit platform.

- "Small Project workflow" 65mins.
  - This is a set of extremely chatty demo videos, helping with basic navigation: <a href="http://www.infiniteskills.com/training/learning-autodesk-revit-architecture-2013.html">http://www.infiniteskills.com/training/learning-autodesk-revit-architecture-2013.html</a>
- "The Difference between CAD and BIM" 10mins Simple storyline but makes a clear point: http://vimeo.com/4415128

"Principals explained", each in about 6minutes.

Autodesk University teacher David Fano opens up Revit to more imaginative uses.

\* "BIM process" 29mins
This is an advertisement with a rather patronizing tone.

http://www.aec-projects.com/tips-and-tricks/rac/bim-basics/

# 4. BLOGS

Enthusiasts share their knowledge and components.
There are many blogs out there but here are four examples; <a href="http://buildz.blogspot.com/">http://buildz.blogspot.com/</a>

http://designreform.net/

http://bimtroublemaker.blogspot.com

http://revitcomponents.blogspot.com/

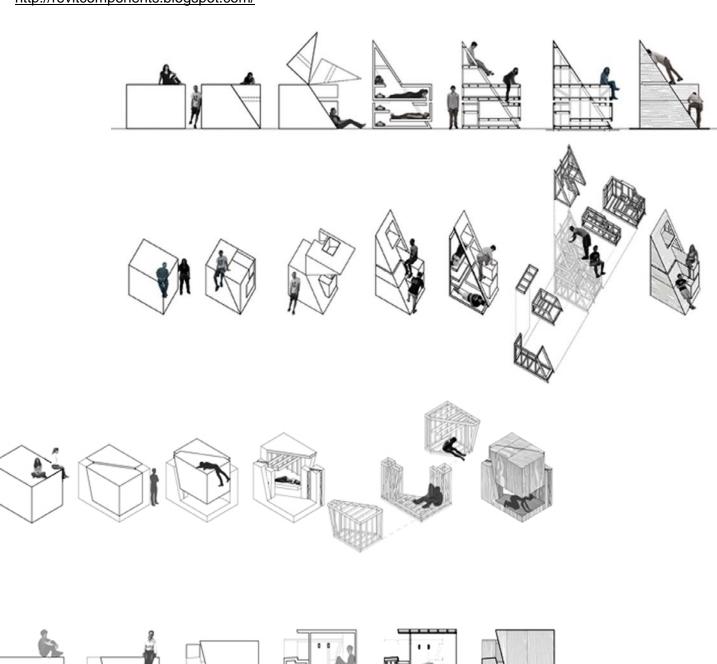